## 3 WEB171の利用方法

## メッセージを登録する場合 ファイン インファイン メッセージを見る場合

[http://www.web171.jp](http://www.web171.jp/) へアクセスする

① 災害用伝言ダイヤルTOP画面へ

② 自宅の電話番号をハイフンなしで入力する

③ 「登録」を押す

④ 伝言登録画面が出るので、そこに必要事項を入力

する。登録して完了。

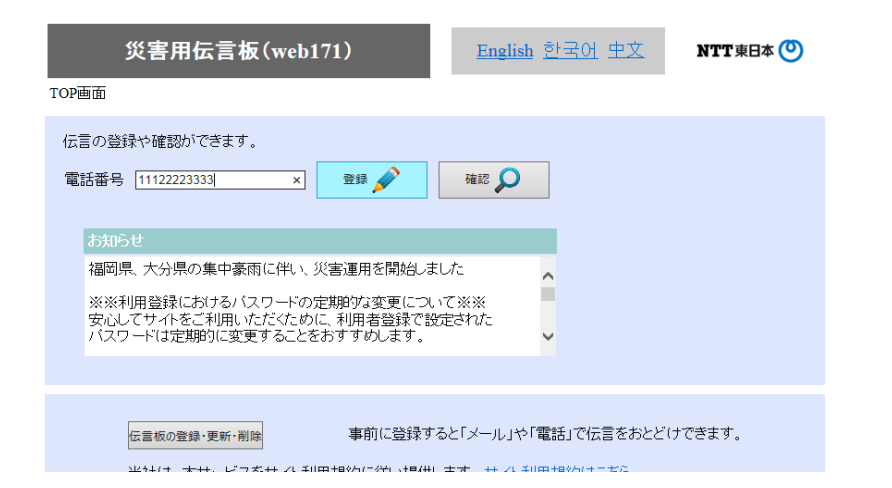

[http://www.web171.jp](http://www.web171.jp/) へアクセスする

① 災害用伝言ダイヤルTOP画面へ

② 伝言を確認したい電話番号を入力する。

学校の電話番号は0534257461です。

③ 「確認」を押すと、伝言登録場面にメッセージ

が表示されます。確認して完了。

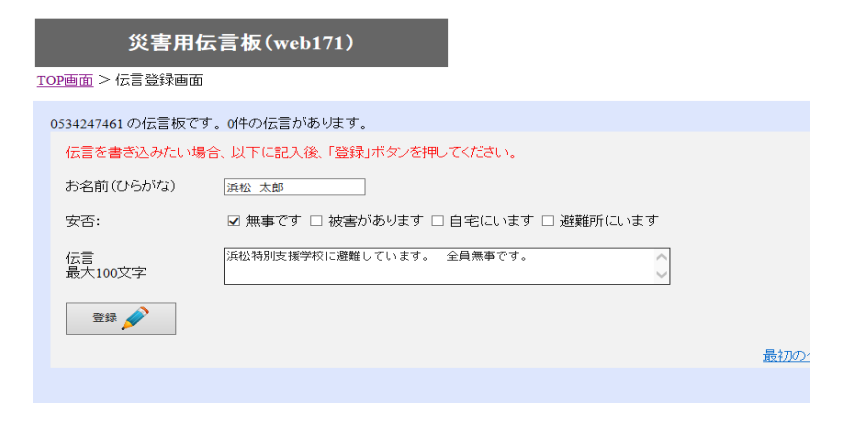